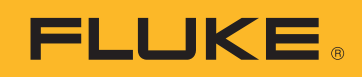

## NOTE D´APPLICATION

# Téléchargement, analyse et création de rapports de données de qualité d'énergie

Vous avez besoin de données pour comprendre les problèmes de qualité ou de consommation d'énergie de votre installation. Les mesures constituent la forme idéale de données, mais vous devez ensuite transformer ces données en informations susceptibles d'êtres exploitées. Ce processus est couramment désigné comme l'analyse et la création de rapports. L'analyse exploite les données brutes pour créer une « histoire » qui explique ce qui s'est passé sur le réseau électrique ou dans l'installation, alors que la fonction de création de rapports développe les informations de l'histoire qui seront transposées en actions.

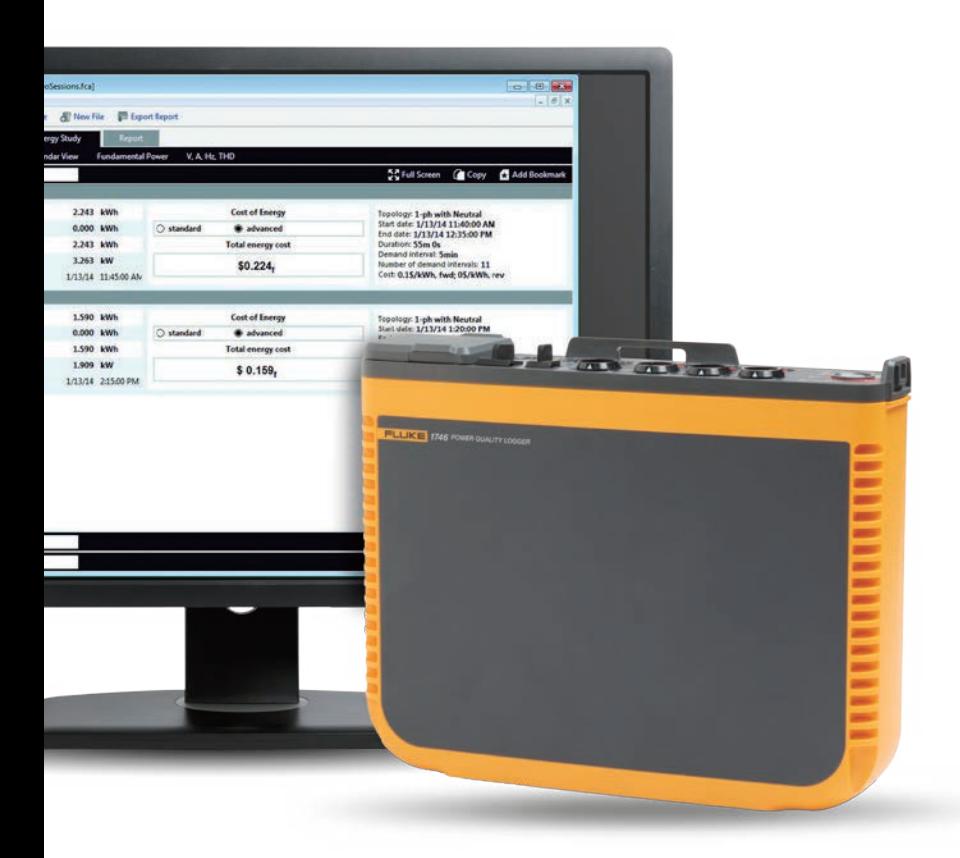

Pour effectuer une telle analyse, il est souvent nécessaire de disposer d'informations interprétables par un éventail de personnes, et pas uniquement par des experts en consommation et en qualité d'énergie. Généralement, chaque scénario implique la participation de plusieurs acteurs. Les techniciens et les ingénieurs doivent donc être en mesure d'expliquer leurs analyses de façons variées. Par exemple, si vous travaillez pour une entreprise électrique et que vous avez reçu une réclamation de la part d'un client au sujet de coupures d'électricité, celui-ci souhaite probablement recevoir une réponse simple et rapide accompagnée d'une solution.

Grâce au partage d'informations, votre client sera rassuré par le fait que vous avez identifié le problème et que vous puissiez lui proposer une solution. Ces cinq étapes permettent de simplifier et d'automatiser le processus d'analyse et de création de rapports :

### **1. Télécharger les données**

Cela peut impliquer la connexion d'un instrument au moyen d'un câble USB, d'un câble Ethernet ou d'une connexion sans fil. Sinon, il peut être possible de recueillir les données sur un appareil externe, tel qu'un lecteur Flash USB ou une carte SD. Le téléchargement sans fil et l'utilisation d'un lecteur Flash USB sont des options particulièrement pratiques qui offrent plus de flexibilité pour recueillir les données.

### **2. Rassembler les informations de base**

Les informations de base comprennent :

- Une référence au site où les données ont été recueillies
- Une courte description de la raison pour laquelle des mesures ont été effectuées
- Des informations à propos de l'instrument et de ses paramètres, y compris sur les sondes de courant et les accessoires éventuellement utilisés
- Les paramètres de mesure, y compris :
	- Tension et fréquence nominales
	- Type de circuit (simple ou triphasé, en triangle ou en étoile)
	- Date et heure de début et de fin de la prise de mesures
	- Périodes moyennes des mesures sélectionnées

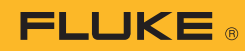

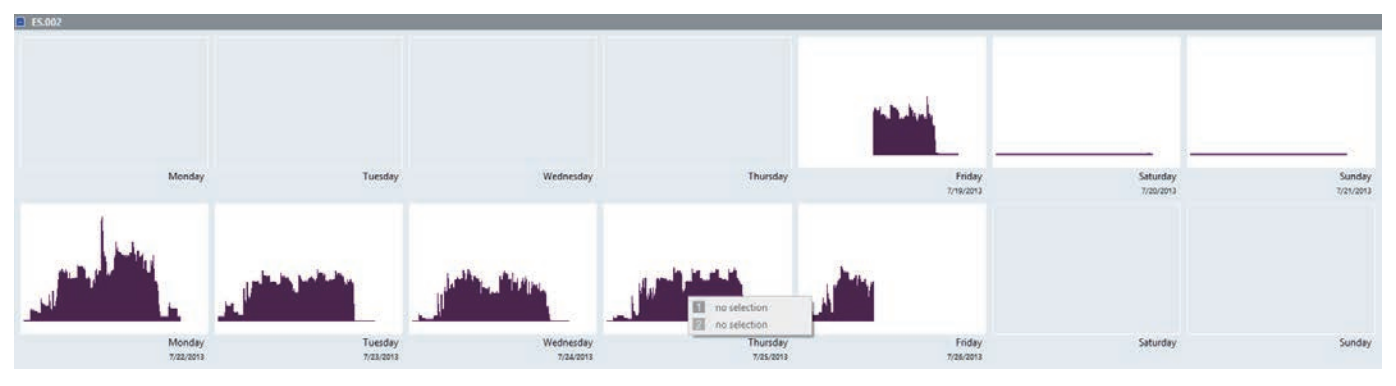

Figure 1. Aperçu du calendrier de consommation d'énergie présenté par Fluke Energy Analyze Plus.

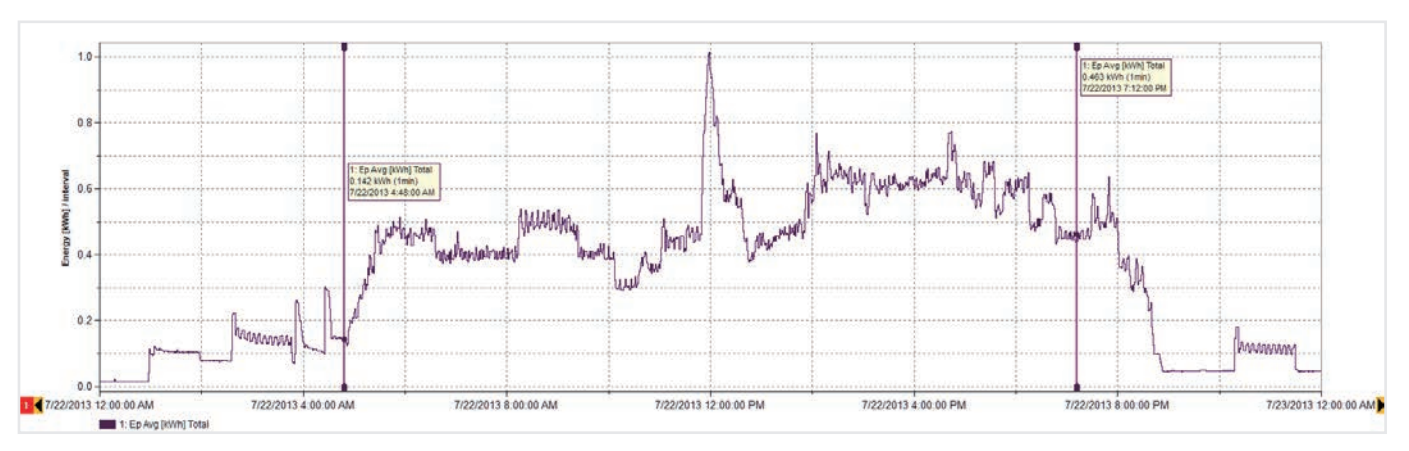

Figure 2. Détails de consommation d'énergie du lundi (telle qu'observée dans la figure 1)

#### **3. Développer un aperçu des données**

Observez les données dans leur ensemble pour identifier des formes, modèles et comportements évidents. Une simple observation du calendrier telle qu'illustrée dans la figure 1 permet d'apprécier rapidement le rythme de consommation d'énergie de votre installation. Cet exemple de données provient d'une installation industrielle qui produit des éléments de structure en bois. Il montre le début et la fin de chaque journée de travail ainsi que la baisse de la consommation d'énergie pendant les week-ends.

Une fois que nous disposons d'une vue d'ensemble, il est possible d'examiner de plus près des niveaux de données plus détaillés. Les données de la figure 1 semblent indiquer que le pic de consommation d'énergie a lieu le lundi. Nous pouvons alors examiner cette journée en particulier pour obtenir plus d'informations (figure 2).

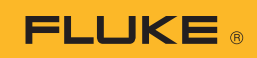

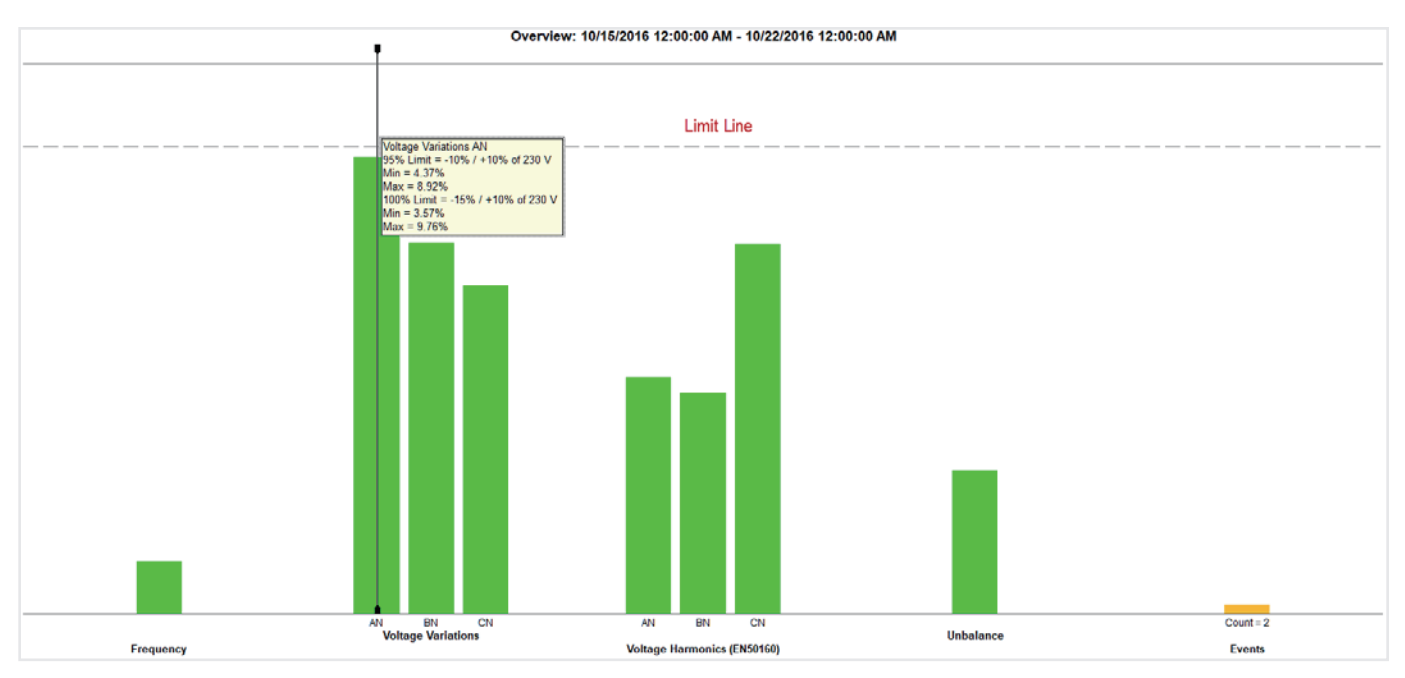

Figure 3. Présentation unique et simplifiée d'informations détaillées dans le résumé de qualité d'énergie

## **4. Fournir un résumé de qualité d'énergie**

La figure 3 présente les variables clés de qualité d'énergie en fonction d'un ensemble de limites prédéfinies (dans ce cas précis, la norme EN50160). La norme compare la fréquence, les variations, les harmoniques, les déséquilibres et les événements de tension. En ce qui concerne les harmoniques, chaque harmonique, jusqu'au 25e, a sa propre limite. Au-delà du 25e, les harmoniques n'ont pas de limite, car ils sont généralement considérés comme négligeables.

Les événements comprennent les pics, les creux et les interruptions. Ils font simplement l'objet d'un comptage. Les barres vertes du graphique reposent sur un grand nombre de données et d'évaluations. Ce résumé est un outil puissant qui permet de comprendre l'état de santé des systèmes électriques.

Dans la figure 3, nous pouvons observer que la tension de la phase A (L1) est proche de la limite prédéfinie. Il est possible d'examiner de plus près la tension de la phase A (L1) en analysant la tendance de tension (figure 4).

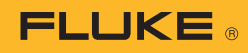

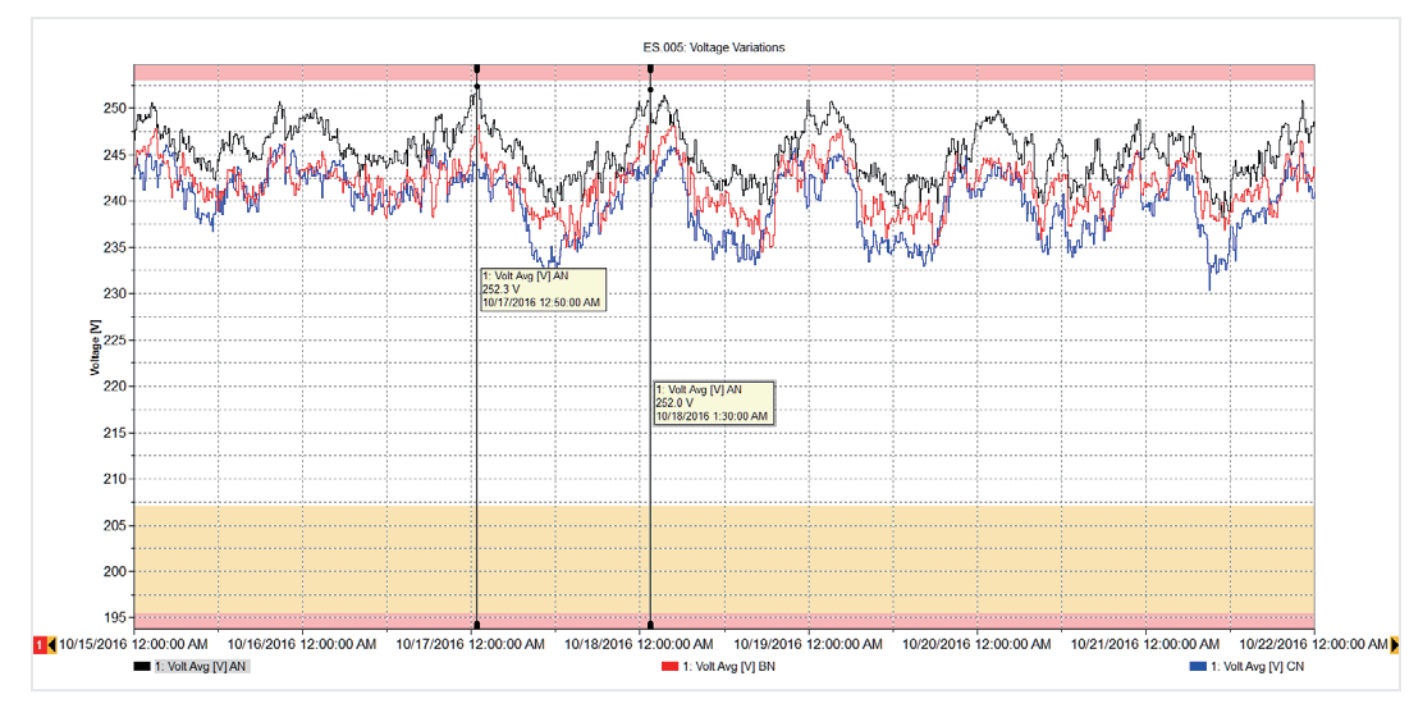

Figure 4. Tendance de tension de la phase A

Le graphique de la figure 4 illustre une semaine de tendances de tension en superposant les limites (minimales et maximales). Nous pouvons observer que les valeurs sont dans les limites, mais qu'elles s'en rapprochent tous les matins. Au cours de cette période, les capacités de production de l'installation étaient à l'arrêt, tout comme les charges des installations voisines. Ceci explique la montée de tension du système, dans les limites toutefois de niveau autorisé. Si cette tension dépasse la limite, vous serez probablement amené à contacter l'entreprise électrique pour résoudre le problème. Une tension trop élevée risque d'endommager vos équipements au fil du temps. Ainsi, le fait de savoir quand la tension est élevée peut permettre à l'entreprise électrique d'améliorer la situation.

Dans la figure 3, nous observons que d'autres mesures sont dans les limites et, si nécessaire, nous sommes en mesure de voir les détails qui se cachent derrière chacune des barres vertes. Par exemple, nous pouvons voir une liste d'événements ainsi que le profil de tension de chacun d'eux, comme l'illustre la figure 5.

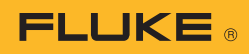

| Event List                        |                                                                                                    |                                      |        |                                                                                                    |                 |         |                   | 50 Full Screen 图 Add Notes C Copy G Add Bookmark |
|-----------------------------------|----------------------------------------------------------------------------------------------------|--------------------------------------|--------|----------------------------------------------------------------------------------------------------|-----------------|---------|-------------------|--------------------------------------------------|
| $E$ ES.005                        |                                                                                                    |                                      |        |                                                                                                    |                 |         |                   | <b>Q</b> Graph options                           |
|                                   | Date/Time                                                                                                    | $\lambda$                            | Type   | <b>Duration</b>                                                                                                    | <b>Absolute</b> | %Vnom   | Phase             | <b>Severity</b>                                  |
| 1.1                               | 10/17/2016 12:41:30.760 AM                                                                                                    |                                      | Swell  | 38m 35.345s                                                                                                    | 253,78V         | 110.34% | AN                | High                                             |
| $\mathcal{A}$                     | 10/17/2016 12:41:30.760 AM                                                                                                    |                                      | Swell  | 38m 35.345s                                                                                                    | 253.78V         | 110.34% | AN.               | High                                             |
| 21                                | 10/18/2016 1:26:44.150 AM                                                                                                    |                                      | Swell  | 14m 17.910s                                                                                                    | 253.67V         | 110.29% | AN                | High                                             |
| $\overline{2}$                    | 10/18/2016 1:26:44.150 AM                                                                                                    |                                      | Swell  | 14m 17,910s                                                                                                    | 253.67V         | 110.29% | AN                | High                                             |
| 3.1                               | 10/23/2016 9:37:10.026 PM                                                                                                    |                                      | Swell  | 42m 13.594s                                                                                                    | 253.08V         | 110.03% | AN                | High                                             |
| $\overline{\mathbf{3}}$           | 10/23/2016 9:37:10.026 PM                                                                                                    |                                      | Swell  | 42m 13.594s                                                                                                    | 253,08V         | 110.03% | <b>AN</b>         | High                                             |
| 4.1                               | 11/1/2016 12:02:34.889 AM                                                                                                    |                                      | Swell  | 2h 34m 27.950s                                                                                                    | 253.72V         | 110.31% | AN                | High                                             |
|                                   | 11/1/2016 12:02:34.889 AM                                                                                                    |                                      | Swell  | 2h 34m 27.950s                                                                                                    | 253.72V         | 110.31% | AN                | High                                             |
|                                   | 11/14/2016 11:45:10.029 PM                                                                                                    |                                      | Swell  | 48m 59.847s                                                                                                    | 254.71V         | 110.74% | AN                | High                                             |
| 8                                 | 11/14/2016 11:45:10.029 PM                                                                                                    |                                      | Swell  | 48m 59.847s                                                                                                    | 254,71V         | 110.74% | AN                | High                                             |
| 7.1                               | 11/14/2016 2:56:15.608 AM                                                                                                    |                                      | Swell. | 3m 47.727s                                                                                                    | 253.12V         | 110.05% | AN                | <b>High</b>                                      |
|                                   |                                                                                                    |                                      |        | 3m 47,727s                                                                                                    | 253.12V         | 110.05% | AN.               | High                                             |
|                                   | 11/14/2016 2:56:15.608 AM                                                                                                    |                                      | Swell  |                                                                                                    |                 |         |                   | <b>D</b> Graph options                           |
|                                   |                                                                                                    |                                      |        | ES 005: Event ID = $7.1$<br>Type = Swell, Duration = 3m 47.727s, Triggered Phase = Phase AN Event, Amplitude = 253.12V |                 |         |                   |                                                  |
|                                   |                                                                                                    |                                      |        | min.common.com/innocentricordin-recretation-religion-recommon-innocentricordin-recommon decommon ministration          |                 |         |                   |                                                  |
|                                   |                                                                                                    |                                      |        |                                                                                                    |                 |         |                   |                                                  |
| 250                               |                                                                                                    |                                      |        |                                                                                                    |                 |         |                   |                                                  |
|                                   |                                                                                                    | 1: V RMS Avg [V] AN                  |        |                                                                                                    |                 |         |                   |                                                  |
| $\mathcal{I}$<br>Event Graph<br>Σ |                                                                                                    | 253.1 V<br>11/14/2016 2 56:15.608 AM |        |                                                                                                    |                 |         |                   |                                                  |
| \$245                             |                                                                                                    |                                      |        |                                                                                                    |                 |         |                   | 1: V RMS Avg [V] AN                              |
| Ī.                                | um                                                                                                    |                                      |        |                                                                                                    |                 |         | <b>CONTRACTOR</b> | 251.9 V<br>11/14/2016 2:56 23:580 AM             |
|                                   |                                                                                                    |                                      |        |                                                                                                    |                 |         |                   |                                                  |
|                                   | 240- Provident and Communication of the community of the community of the community of the community of the community of the community of the community of the community of the community of the community of the community of |                                      |        |                                                                                                    |                 |         |                   | <b><i><u>Play palautenture</u></i></b>           |
|                                   |                                                                                                    |                                      |        |                                                                                                    |                 |         |                   |                                                  |

Figure 5. Tableau d'événements et graphique de tension

#### **5. Créer des rapports de qualité d'énergie**

En combinant chacune de ces vues importantes, il est possible d'expliquer le fonctionnement de l'installation. Avec le logiciel Fluke Energy Analyze Plus, il est possible d'ajouter chaque vue aux signets et de les utiliser pour créer rapidement un rapport. Les éléments ajoutés aux signets apparaissent dans l'outil de création de rapport, et de nouveaux rapports peuvent être créés en quelques minutes grâce à la simple fonctionnalité « glisser-déposer ». Avant d'ajouter les vues aux signets, il est également possible d'annoter les graphiques pour mettre en évidence les points intéressants. La figure 6 présente l'outil de création de rapports avec une liste des signets disponibles dont certains ont été déplacés dans la zone de création de rapport. Le rapport peut ensuite être exporté dans un format qui convient à l'utilisateur et être envoyé à d'autres participants au format PDF, voire au format Microsoft Word si le rapport doit être modifié ou commenté.

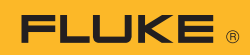

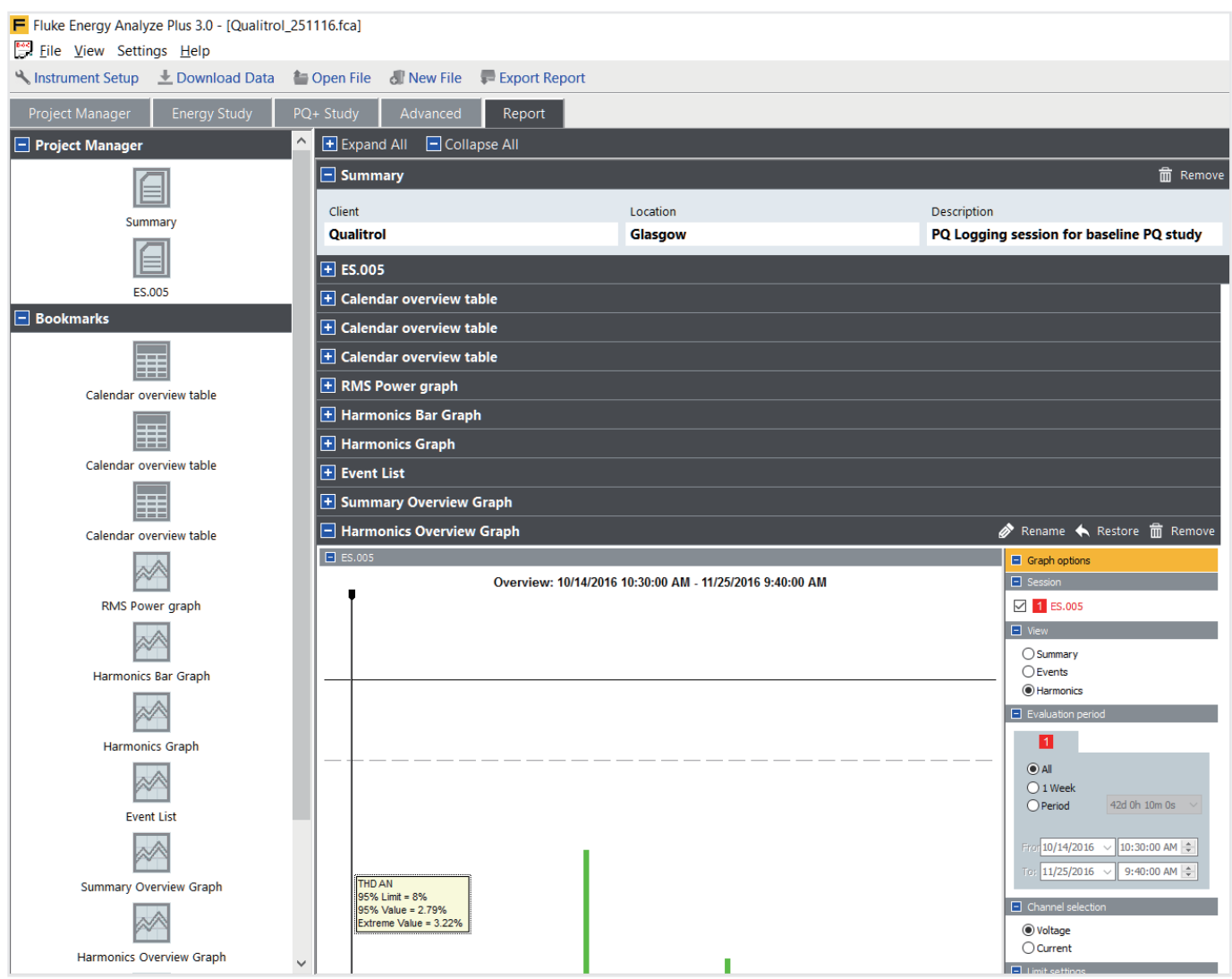

Figure 6. Outil de création de rapports et signets

En suivant ces simples directives, vous serez en mesure de produire des rapports professionnels qui transmettent les informations les plus importantes, et ce, de la façon la plus efficace. Cela vous permettra de libérer du temps que vous pourrez dédier à l'élaboration de plans d'amélioration ou d'assurer le bon fonctionnement de votre système, dans des conditions qui conviennent à tous les utilisateurs.

*Soyez à la pointe du progrès avec* Fluke*.*

#### Fluke France SAS

20 Allée des érables 93420 Villepinte France Téléphone: +33 17 080 0000 Télécopie: +33 17 080 0001 E-mail: cs.fr@fluke.com Web: www.fluke.fr

Fluke Belgium N.V. Kortrijksesteenweg 1095 B9051 Gent Belgium Tel: +32 2402 2100 Fax: +32 2402 2101 E-mail: cs.be@fluke.com Web: www.fluke.be

#### Fluke (Switzerland) GmbH

Industrial Division Hardstrasse 20 CH-8303 Bassersdorf Tel: +41 (0) 44 580 7504 Fax: +41 (0) 44 580 75 01 E-mail: info@ch.fluke.nl Web: www.fluke.ch

©2017 Fluke Corporation. Tous droits réservés. Informations modifiables sans préavis. 10/2017 6010067a-fre

La modification de ce document est interdite sans l'autorisation écrite de Fluke Corporation.